**Altibase® Tool & Utilities**

## **Altibase Heartbeat User's Guide**

**Release 7.1 (September 18, 2017)**

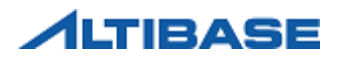

Altibase® Tool & Utilities Altibase Heartbeat User's Guide Release 7.1 Copyright © 2001~2017 Altibase Corp. All rights reserved.

This manual contains proprietary information of Altibase Corporation; it is provided under a license agreement containing restrictions on use and disclosure and is also protected by copyright patent and other intellectual property law. Reverse engineering of the software is prohibited. All trademarks, registered or otherwise, are the property of their respective owners.

Altibase Corp. 10F, Daerung PostTower II, 306, Digital-ro, Guro-gu, Seoul 08378, Korea Telephone: +82-2-2082-1000 Fax: 82-2-2082-1099 Homepage[: http://www.altibase.com](http://www.altibase.com/)

## **Contents**

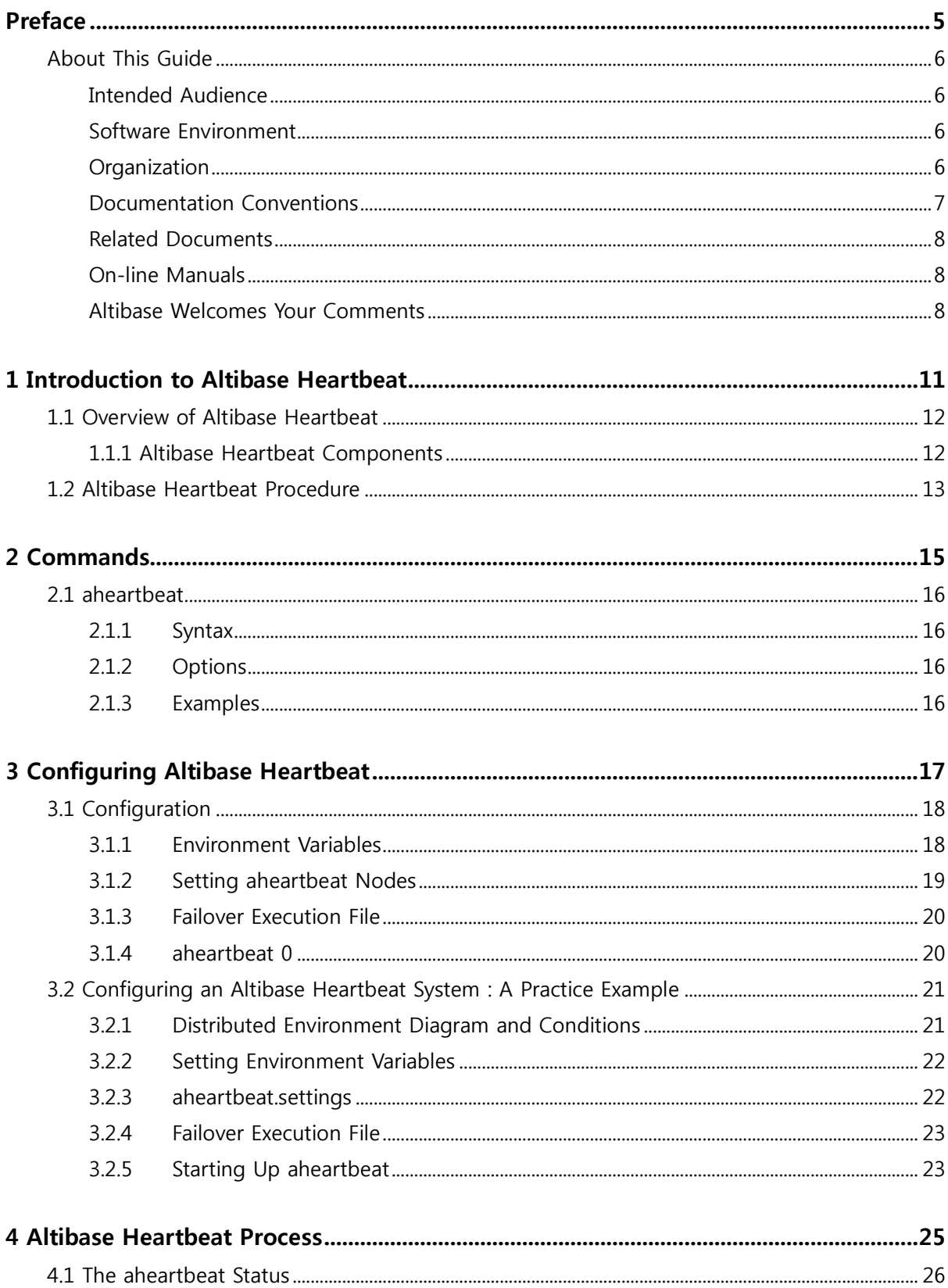

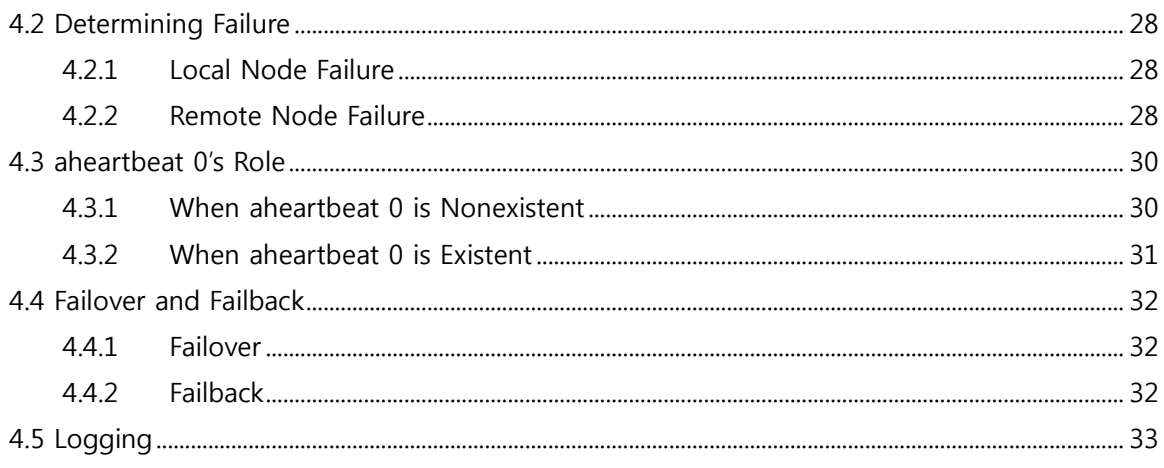

## <span id="page-4-0"></span>**Preface**

## <span id="page-5-0"></span>**About This Guide**

This guide describes how to use the Altibase Heartbeat utility in a distributed database environment.

## <span id="page-5-1"></span>**Intended Audience**

The following Altibase users will find this guide useful:

- database administrators
- performance managers
- database users
- application developers
- technical support workers

It is recommended that those reading this guide possess the following background knowledge:

- basic knowledge in the use of computers, operating systems, and operating system utilities
- experience in using relational databases and an understanding of database concepts
- computer programming experience or knowledge
- knowledge in the storage, management and processing of data in a distributed environment

#### <span id="page-5-2"></span>**Software Environment**

This guide has been prepared assuming that Altibase 7.1 or a higher version is used as the database server.

### <span id="page-5-3"></span>**Organization**

This guide is organized as follows:

- Chapter1: Introduction to [Altibase Heartbeat](#page-10-0) This chapter introduces Altibase Heartbeat and describes its basic procedure.
- Chapter2: [Commands](#page-14-0)

This chapter explains Altibase Heartbeat commands.

• Chapter3: [Configuring Altibase Heartbeat](#page-16-0)

This chapter explains how to configure Altibase Heartbeat, and how to configure a distributed database environment with Altibase Heartbeats.

#### • Chapter4: [Altibase Heartbeat Process](#page-24-0)

This chapter explains the Altibase Heartbeat process in details. On which criteria Altibase Heartbeat determines failure, and once failure is detected, how Failover is performed are examined.

### <span id="page-6-0"></span>**Documentation Conventions**

This section describes the convention used in this guide. Understanding this convention will make it easier to find information in this guide and other manuals in the series.

The following convention is described.

sample code conventions

#### **Sample Code Conventions**

The code examples explain SQL, stored procedures, iSQL, and other command line statements.

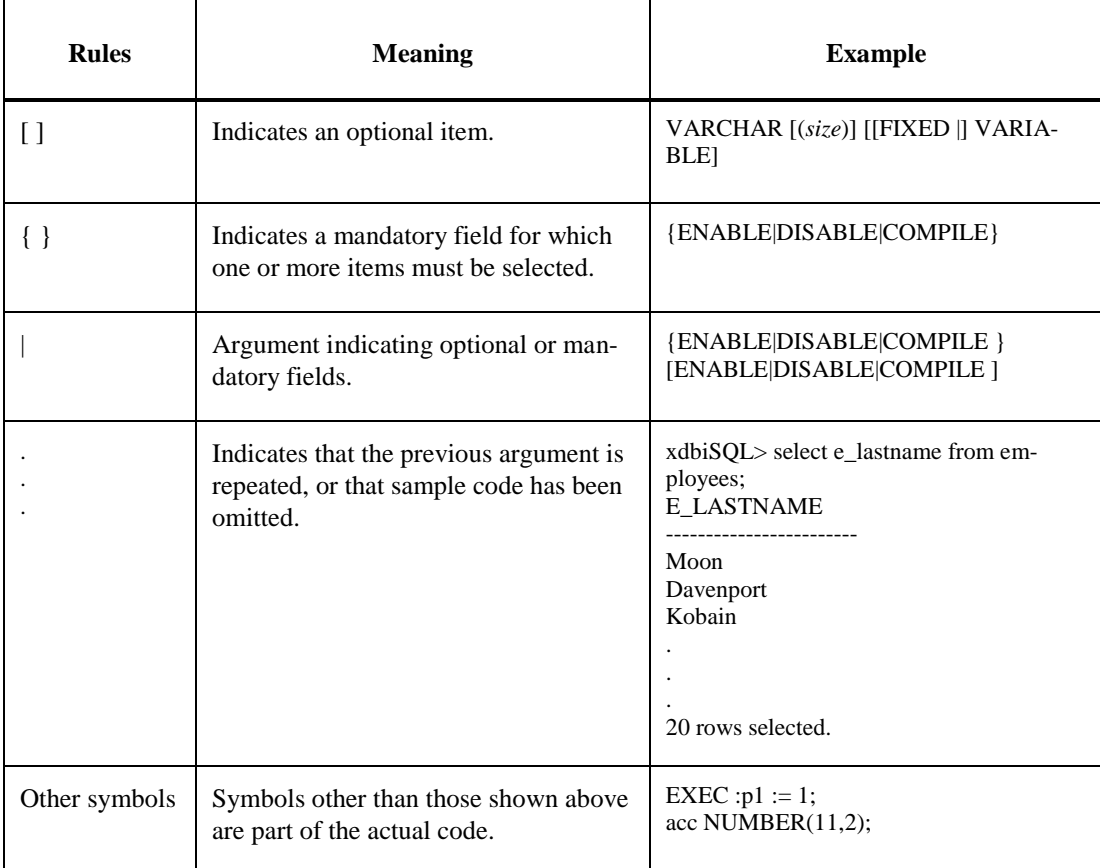

The printing conventions used in the code examples are described in the following table.

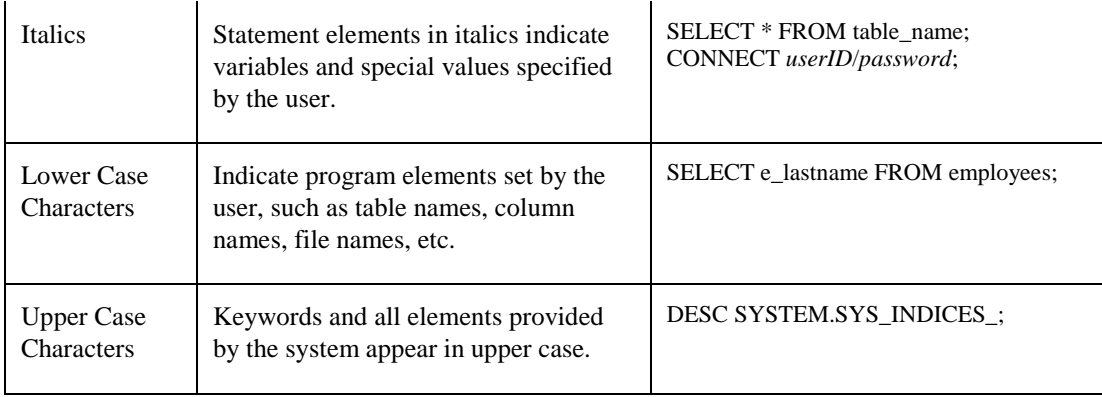

### <span id="page-7-0"></span>**Related Documents**

For more detailed information, please refer to the following documents.

- **Getting Started Guide**
- **Installation Guide**
- Administrator's Manual
- Replication Manual
- Stored Procedures Manual
- **Error Message Reference**

### <span id="page-7-1"></span>**On-line Manuals**

Online versions of our manuals (PDF or HTML) are available from the Altibase Customer Support (http://altibase.com/support-center/).

### <span id="page-7-2"></span>**Altibase Welcomes Your Comments**

Please let us know what you like or dislike about our manuals. To help us with future versions of our manuals, please tell us about any corrections or classifications that you would find useful.

Include the following information:

- The name and version of the manual that you are using
- Any comments that you have about the manual

• Your name, address, and phone number

Please feel free to let us know of any errors , omissions or other technical issues you may find in our manuals. When you need immediate assistance regarding technical issues, please contact Altibase Customer Support(http://altibase.com/support-center/).

Thank you. We appreciate your feedback and suggestions.

## <span id="page-10-0"></span>**1 Introduction to Altibase Heartbeat**

This chapter introduces Altibase Heartbeat and describes its basic procedure.

## <span id="page-11-0"></span>**1.1 Overview of Altibase Heartbeat**

The Altibase Heartbeat utility detects node failures in a distributed database environment and enables the DBA to counter failures. aheartbeat<sup>1</sup> can be utilized in an environment where Altibase servers are connected through replication.

## <span id="page-11-1"></span>**1.1.1 Altibase Heartbeat Components**

Altibase Heartbeat mainly consists of the following:

- The aheartbeat process
- The execution file to perform Failover to the local node
- The execution file for remote node Failover

#### **1.1.1.1 The aheartbeat Process**

aheartbeat is a background process and detects two types of failures; it either detects database failure by periodically connecting to the Altibase server on the same node, or detects network failure by periodically connecting to aheartbeats on other nodes.

#### **1.1.1.2 The Execution File to Perform Failover to the Local Node**

After database server failure on the same node as aheartbeat has been detected, this file is executed to perform Failover to the local node. This file can be either an executable binary or script file.

#### **1.1.1.3 The Execution File for Remote Node Failover**

After aheartbeat has detected failure on the other node, this file is executed for remote node Failover. This file can be either an executable binary or script file.

-

<sup>&</sup>lt;sup>1</sup>aheartbeat is the name of the execution binary file of the Altibase Heartbeat utility. Therefore, Altibase Heartbeat and aheartbeat are used interchangeably within this document.

## <span id="page-12-0"></span>**1.2 Altibase Heartbeat Procedure**

This section explains the basic Altibase Heartbeat procedure in a distributed database environment. The following figure is a diagram of a simple distributed database environment consisting of multiple Altibase databases with Altibase Heartbeats.

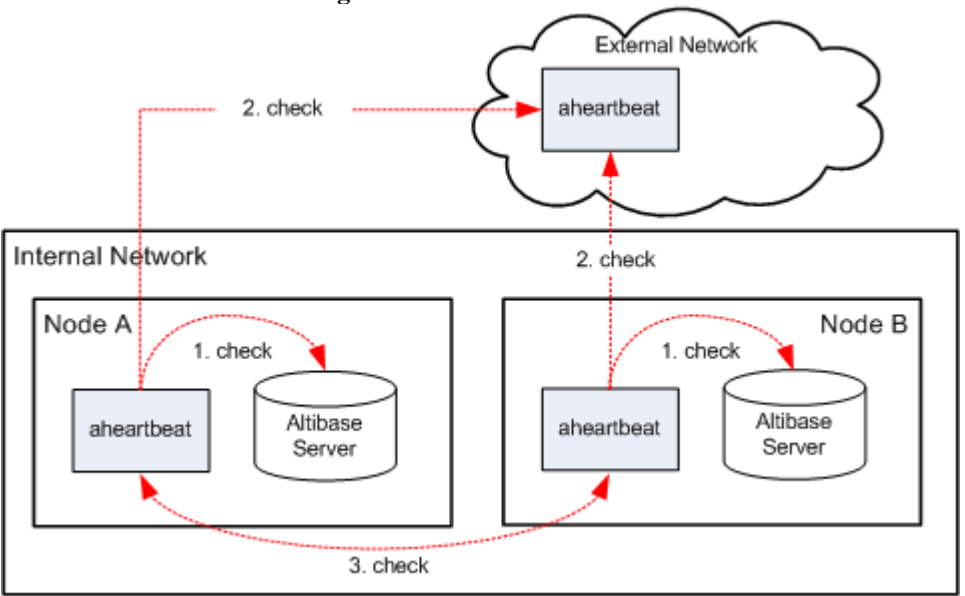

**Figure 1-1 Altibase Heartbeat Procedure**

As shown above, aheartbeat detects database failure by monitoring the Altibase server process of the node it resides on(1. check in the figure). It also detects node failure(3. check) or external network failure(2. check) by monitoring aheartbeat processes on other nodes.

- Node A's aheartbeat detects an Altibase server failure.
- Node A's aheartbeat executes the execution file to perform Failover to the local node and terminates itself.
- By detecting the termination of Node A's aheartbeat, Node B's aheartbeat registers an Altibase server failure on Node A and executes the execution file for remote node Failover.

If the Altibase server on Node A fails, aheartbeats will take the following steps.

# **2 Commands**

<span id="page-14-0"></span>This chapter explains Altibase Heartbeat commands.

## <span id="page-15-0"></span>**2.1 aheartbeat**

aheartbeat is used to start up or terminate Altibase Heartbeat, or retrieve information about nodes.

## <span id="page-15-1"></span>**2.1.1 Syntax**

aheartbeat {-r|-s|-i}

## <span id="page-15-2"></span>**2.1.2 Options**

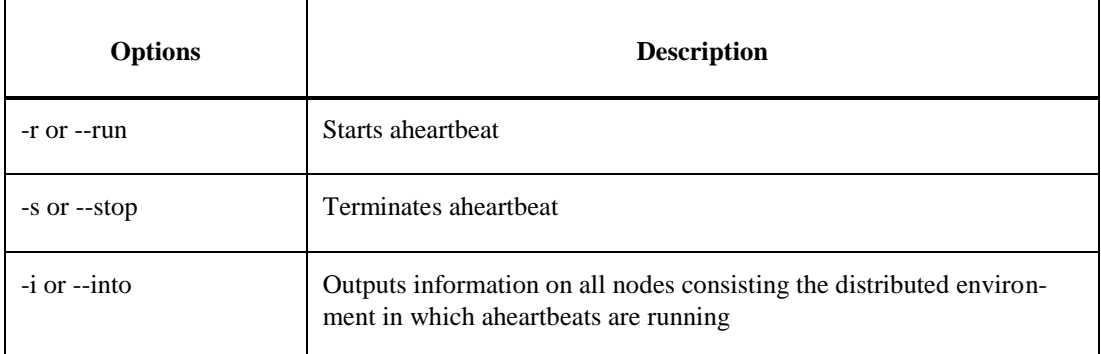

## <span id="page-15-3"></span>**2.1.3 Examples**

Starts Altibase Heartbeat.

\$ aheartbeat -r

Terminates Altibase Heartbeat.

\$ aheartbeat -s

Outputs information on all nodes consisting the distributed environment in which aheartbeats are running .

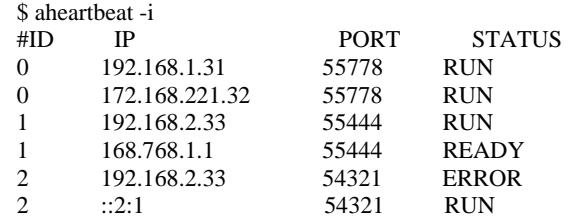

## <span id="page-16-0"></span>**3 Configuring Altibase Heartbeat**

This chapter explains how to configure Altibase Heartbeat, and how to configure a distributed database environment with Altibase Heartbeats.

## <span id="page-17-0"></span>**3.1 Configuration**

This section explains the necessary configuration for using Altibase Heartbeats in a distributed database environment.

## <span id="page-17-1"></span>**3.1.1 Environment Variables**

#### **3.1.1.1 Mandatory Environment Variables**

The following environment variables must be set to use Altibase Heartbeats.

ALTI\_HBP\_HOME

Sets the Altibase Heartbeat home directory. And sets the ALTI\_HBP\_HOME/bin on the environment variables PATH as follows.

export PATH=\$ALTI\_HBP\_HOME/bin:\$PATH : PATH

• ALTI\_HBP\_ID

Sets an ID to identify the node on which Altibase Heartbeats reside. The value must be an integer between 1 and 99, and each node must have a unique ID. Since the ID 0 indicates that aheartbeat exists in an external network, an internal network node cannot take 0 as its ID.

- ALTI\_HBP\_ALTIBASE\_PORT\_NO Sets Altibase server's listening port number which the Altibase Heartbeat is to monitor; this is the listening port number of the Altibase server that exists on the same node as the aheartbeat.
- ALTI\_HBP\_DETECT\_INTERVAL Sets the interval (in seconds) after which the Altibase Heartbeat monitors Altibase server failure.
- ALTI\_HBP\_DETECT\_HIGHWATER\_MARK Sets the number of failed connections to tolerate before determining a failure when the aheartbeat receives no response from the Altibase server it is monitoring or aheartbeats on other nodes.

#### **3.1.1.2 Optional Environment Variables**

If necessary, the following environment variables can be set additionally.

• ALTI\_HBP\_ALTIBASE\_FAILURE\_EVENT

The name of an executable script or binary file which the Altibase Heartbeat executes when it detects an Altibase server failure on the same node. On omission, \$ALTI\_HBP\_HOME/bin/altibaseFailureEvent.sh is executed by default.

ALTI\_HBP\_REMOTE\_NODE\_FAILURE\_EVENT The name of an executable script or binary file which the Altibase Heartbeat executes when it detects an Altibase server failure on another node. On omission, \$ALTI\_HBP\_HOME/bin/remoteNodeFailureEvent.sh is executed by default.

## <span id="page-18-0"></span>**3.1.2 Setting aheartbeat Nodes**

The purpose of the aheartbeat.settings file is to configure a distributed environment which uses Altibase Heartbeats. This file stores information on all nodes consisting the distributed environment, and exists in the \$ALTI\_HBP\_HOME/conf directory. To execute Altibase Heartbeat, it is imperative that this file exists.

The information stored in the aheartbeat.settings file consists of the ID, IP address and aheartbeat's listening port number on each node. This information is necessary for aheartbeats to connect to aheartbeats on other nodes.

If one server has many IP addresses, you can specify up to four sets of different IP addresses for the same ID. Also, IPs of different versions can be set for the same ID.

< An example of the aheartbeat.settings file >

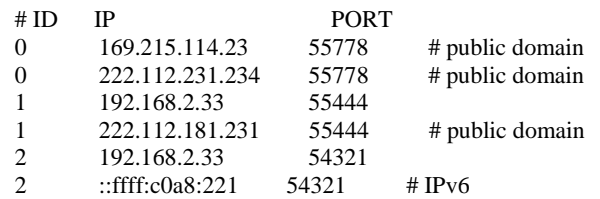

In the above example, Node 0 has two IP addresses (169.215.114.23, 222.112.231.234) and aheartbeat's listening port number is 55778. Node 1 has two IP addresses (192.168.2.33, 222.112.181.231) and aheartbeat's listening port number is 55444.

Two IP addresses of different versions are set to the same ID for Node 2 (IPv4: 192.168.2.33, IPv6: ::ffff:c0a8:221) and aheartbeat's listening port number is 55321. Comments can be left with a #.

#### **3.1.2.1 Note**

The settings in the aheartbeat.settings file must be identical for all of the nodes comprising a distributed environment. Otherwise, Altibase Heartbeat can malfunction.

## <span id="page-19-0"></span>**3.1.3 Failover Execution File**

When aheartbeat fails to connect to an Altibase server on its node or aheartbeats on other nodes (or simply put, detects a failure), it executes the failover execution file. The failover execution file must be in the \$ALTI\_HBT\_HOME/bin directory and the file name can be set with the ALTI\_HBP\_ALTIBASE\_FAILURE\_EVENT, ALTI\_HBP\_REMOTE\_NODE\_FAILURE\_EVENT environment variables described above.

The following failover script files are provided by default.

• altibaseFailureEvent.sh

This script file is executed when Altibase Heartbeat detects an Altibase server failure on the same node. Tasks, such as notifying DBAs of failures or restarting the failed Altibase server, can be included.

• remoteNodeFailureEvent.sh This script file is executed when Altibase Heartbeat detects a failure on another node. Tasks, such as performing Failover to the services of a failed database, can be included.

Database administrators can override failure by modifying the default script file or writing application programs which execute Failover operations.

### <span id="page-19-1"></span>**3.1.4 aheartbeat 0**

In a system where databases in an internal network provide services to clients in an external network, aheartbeat can exist in the external network to detect network failure from the internal to external network. The ID of a node which has aheartbeat in the external network must be 0. Therefore, aheartbeat in the external network is called aheartbeat 0.

The user can decide whether or not to add aheartbeat 0.

## <span id="page-20-0"></span>**3.2 Configuring an Altibase Heartbeat System : A Practice Example**

A practice example is provided in this section to show how to configure a distributed environment with Altibase databases and the Altibase Heartbeat utility.

It is possible to provide enforced and continuous database services by incorporating the Altibase Heartbeat utility in a distributed environment consisted of Altibase databases.

## <span id="page-20-1"></span>**3.2.1 Distributed Environment Diagram and Conditions**

Three nodes(A, B, C) exist in the internal network and each node has an Altibase server and aheartbeat.

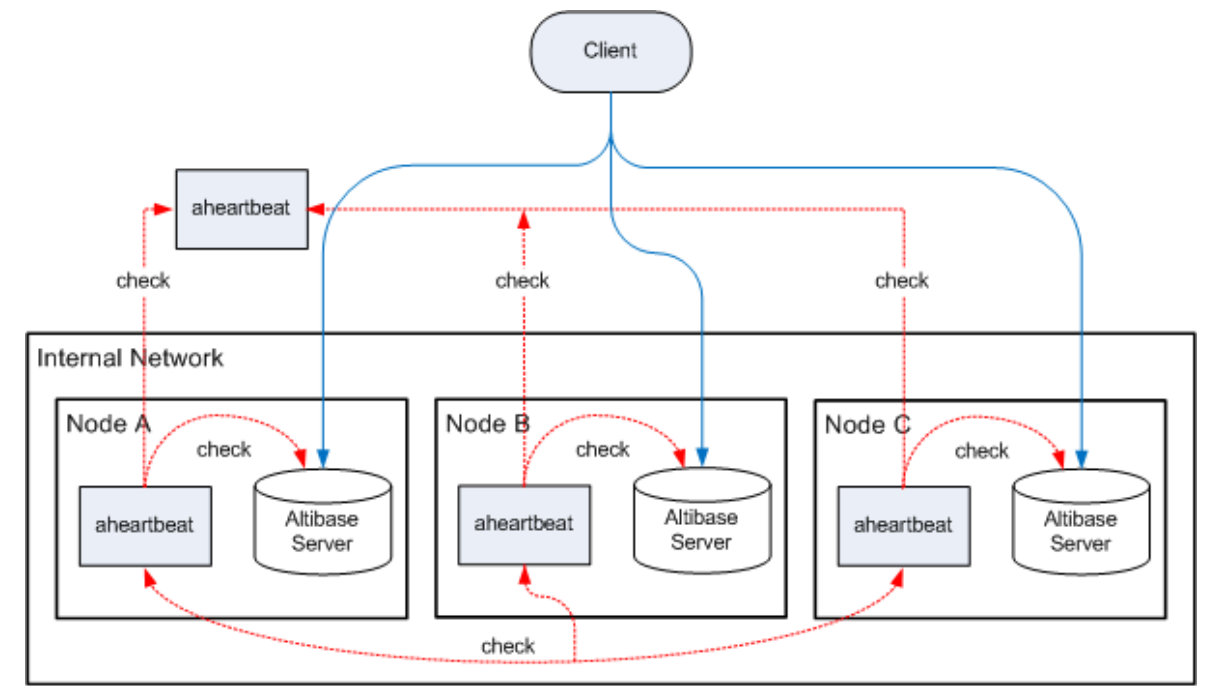

- Each node's Altibase database has a client requesting services.
- aheartbeat 0 runs in a public network with the IP address 169.215.114.23, and the listening port number 44000.
- Each node's IP address, aheartbeat and Altibase server's listening port number are as follows.

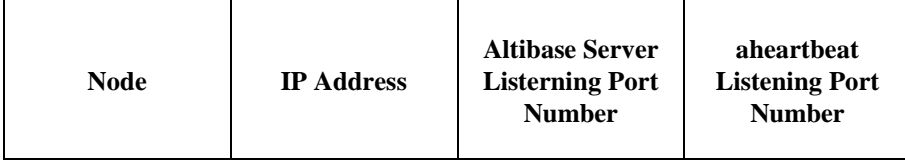

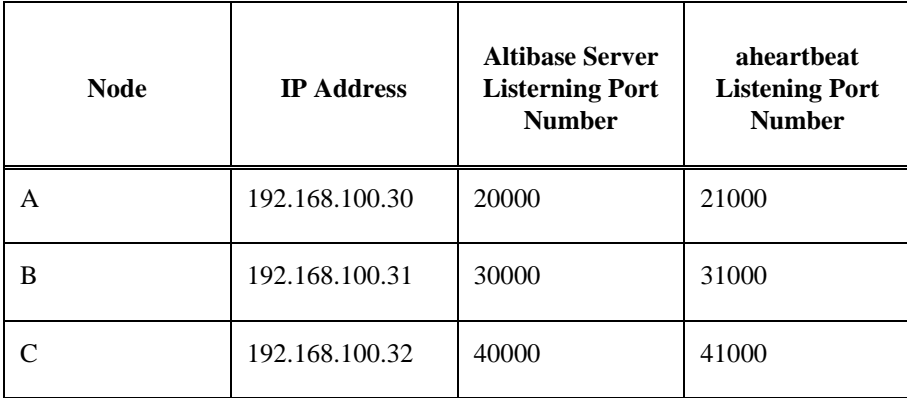

## <span id="page-21-0"></span>**3.2.2 Setting Environment Variables**

Under the above conditions, the environment variables for each node can be set as follows.

• aheartbeat 0's Node (external network):

ALTI\_HBP\_HOME=/altibase/hbp\_home ALTI\_HBP\_ID=0 ALTI\_HBP\_DETECT\_INTERVAL=3 ALTI\_HBP\_DETECT\_HIGHWATER\_MARK=10

• Node A:

ALTI\_HBP\_HOME=/altibase/hbp\_home ALTI HBP  $ID=1$ ALTI\_HBP\_ALTIBASE\_PORT\_NO=20000 ALTI\_HBP\_DETECT\_INTERVAL=3 ALTI\_HBP\_DETECT\_HIGHWATER\_MARK=10

• Node B:

ALTI\_HBP\_HOME=/altibase/hbp\_home ALTI\_HBP\_ID=2 ALTI\_HBP\_ALTIBASE\_PORT\_NO=30000 ALTI\_HBP\_DETECT\_INTERVAL=3 ALTI\_HBP\_DETECT\_HIGHWATER\_MARK=10

• Node C:

ALTI\_HBP\_HOME=/altibase/hbp\_home ALTI\_HBP\_ID=3 ALTI\_HBP\_ALTIBASE\_PORT\_NO=40000 ALTI\_HBP\_DETECT\_INTERVAL=3 ALTI\_HBP\_DETECT\_HIGHWATER\_MARK=10

<span id="page-21-1"></span>*the ALTI\_HBP\_ALTIBASE\_PORT\_NO environment variable is ignored in the 0 Node.*

### **3.2.3 aheartbeat.settings**

The contents of the \$ALTI\_HBP\_HOME/conf/aheartbeat.settings file are identical over all nodes and are as follows.

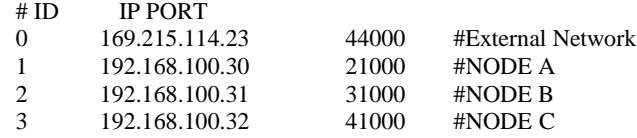

## <span id="page-22-0"></span>**3.2.4 Failover Execution File**

Make the necessary changes to the contents of the altibaseFailureEvent.sh and remoteNodeFailureEvent.sh files in the \$ALTI\_HBP\_HOME/bin directory. You can also write an application program for Failover, put the execution binary into the \$ALTI\_HBP\_HOME/bin directory and then set the environment variables.

## <span id="page-22-1"></span>**3.2.5 Starting Up aheartbeat**

Start Altibase Heartbeat on each node with the following command.

\$ aheartbeat -r

The startup order of the nodes is irrelevant. Once aheartbeats are running, the status of each node can be checked with the following command.

\$ aheartbeat -i

## <span id="page-24-0"></span>**4 Altibase Heartbeat Process**

This chapter explains the Altibase Heartbeat process in details. On which criteria Altibase Heartbeat determines failure, and once failure is detected, how Failover is performed are examined.

## <span id="page-25-0"></span>**4.1 The aheartbeat Status**

aheartbeat defines the status of itself and other aheartbeats.

aheartbeat is in one of the following three statuses, depending on its execution state.

- Ready: aheartbeat is not yet running.
- Run: aheartbeat has been executed and is in the state of running normally.
- Error: The node is in a state of failure.

aHeartbeat also defines aheartbeats on other nodes to be in one of the following three statuses.

- Ready: aheartbeat has not yet performed an initial handshake with the corresponding node's aheartbeat.
- Run: aheartbeat has successfully performed a handshake with the corresponding node's aheartbeat and is in the state of being connected normally.
- Error: aheartbeat cannot connect to the corresponding node's aheartbeat whose status was previously detected to be 'Run'.

The following figure shows how status transition occurs and the table lists the situations under which each status transition occurs.

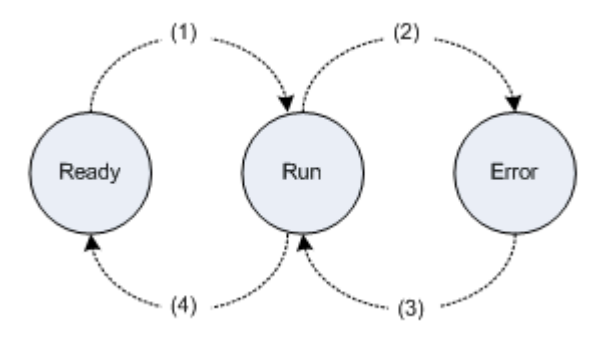

#### **Table 4-1 Status Transition**

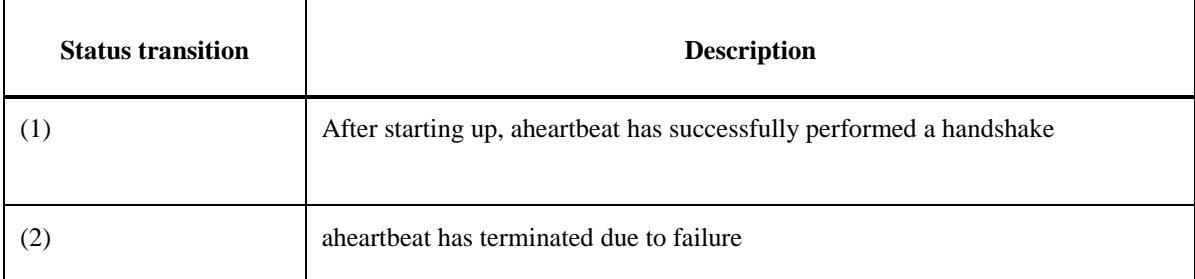

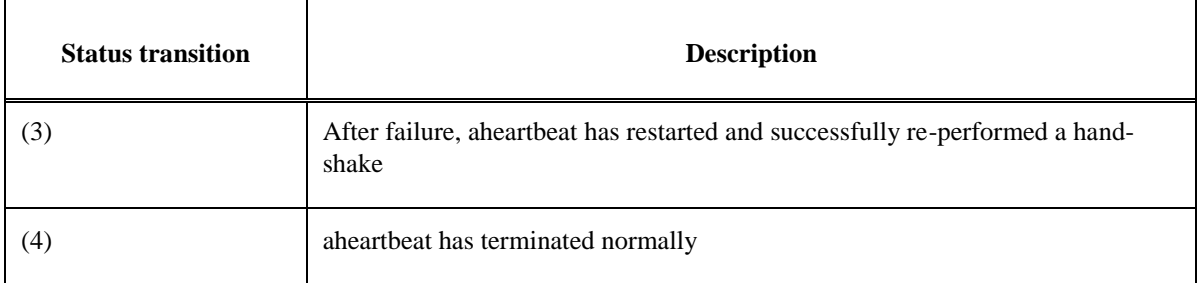

## <span id="page-27-0"></span>**4.2 Determining Failure**

This section examines the criteria on which Altibase Heartbeat determines failure.

Altibase Heartbeat monitors in the following order and detects failure by connecting to three objects. The table below depicts the node (local or remote) which aheartbeat registers to have failed for each monitoring target object when connection fails.

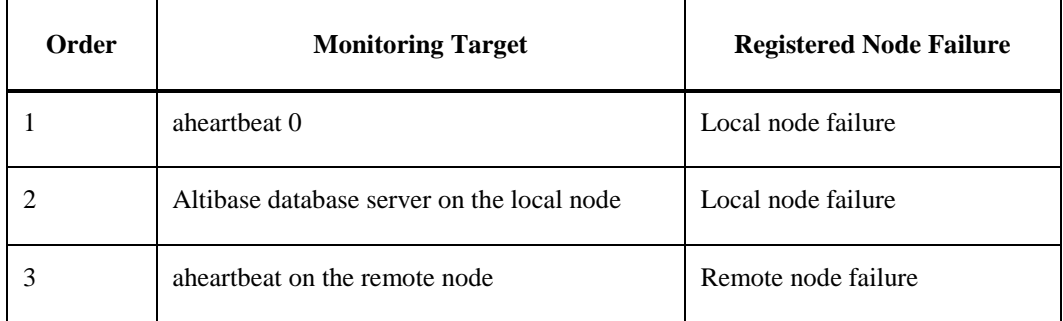

## <span id="page-27-1"></span>**4.2.1 Local Node Failure**

When aheartbeats of each node detect failure at #1 or #2 in the above table, they register a local node failure.

aheartbeats of each node initially monitor aheartbeat 0 which resides in the external public network; when connection fails, they register a local node failure. In this case, aheartbeat determines that database services cannot be provided due to network failure between the Altibase server and clients.

If connection to aheartbeat 0 is normal or aheartbeat 0 is nonexistent, aheartbeats of each node monitor the Altibase database server on the local node; when connection fails, they register a database failure. In this case, aheartbeat determines that database services cannot be provided due to database failure.

If aheartbeat acknowledges that a failure has occurred in the above two monitoring targets, it executes the execution file to perform Failover to the local node and terminates itself.

### <span id="page-27-2"></span>**4.2.2 Remote Node Failure**

If aheartbeats of each node detect failure at #3 in the above table, they register a remote node failure. That is, when connection to another node's aheartbeat which has been identified to be in the RUN status fails, they determine that the node has failed and execute the execution file for remote node Failover.

*Since a failed local node's aheartbeat terminates itself, aheartbeats on other nodes cannot connect to that* 

*aheartbeat; thus, they conclude that the remote node's Altibase server has failed.*

## <span id="page-29-0"></span>**4.3 aheartbeat 0's Role**

aheartbeat 0's role and features in a distributed database environment are as follows.

- aheartbeat 0 does not monitor the Altibase server on its node.
- aheartbeats on nodes other than aheartbeat 0, can verify disconnection with the external network by connecting to aheartbeat 0. Disconnection with the external network indicates disconnection with the clients.

How failure detection results differ in relation to whether or not aheartbeat 0 exists in a distributed database environment is explained below.

## <span id="page-29-1"></span>**4.3.1 When aheartbeat 0 is Nonexistent**

Let's suppose the network has failed in a distributed database environment where aheartbeats reside in the internal network.

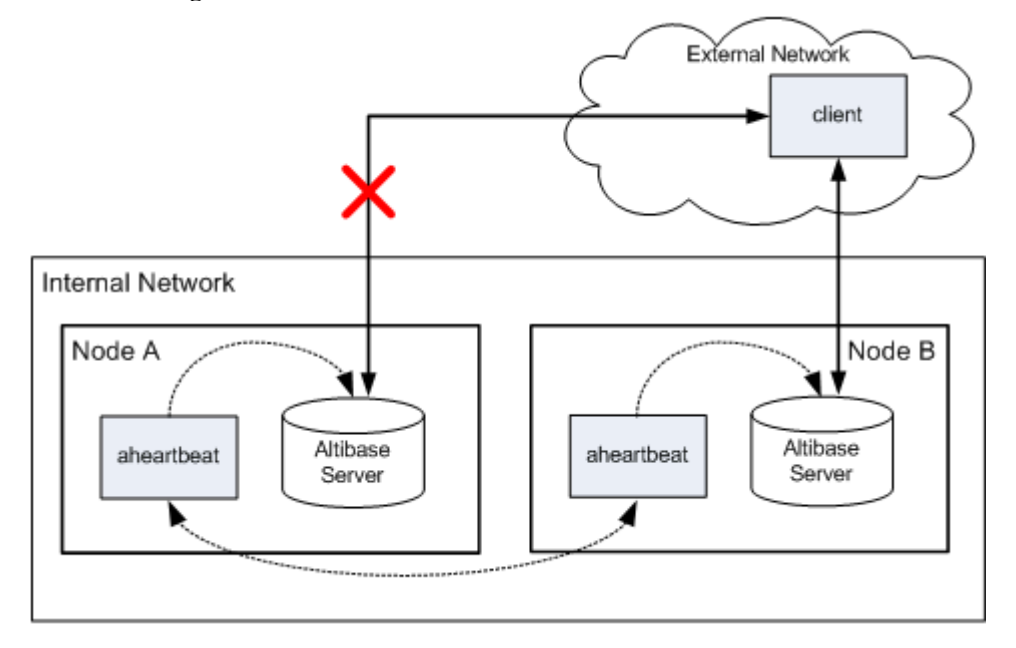

#### **Figure 4-1 Network Failure Between an Internal and External Network**

If a network failure occurs between Node A and the external network as shown above, Node A's aheartbeat is not capable of providing services to the client. However, it overlooks the network failure and continues to run. By doing so, Node B's aheartbeat also overlooks the failure that has occurred on Node A and does not perform Failover to Node A.

## <span id="page-30-0"></span>**4.3.2 When aheartbeat 0 is Existent**

Next, let's suppose the network has failed in a distributed database environment where aheartbeat resides in the external network.

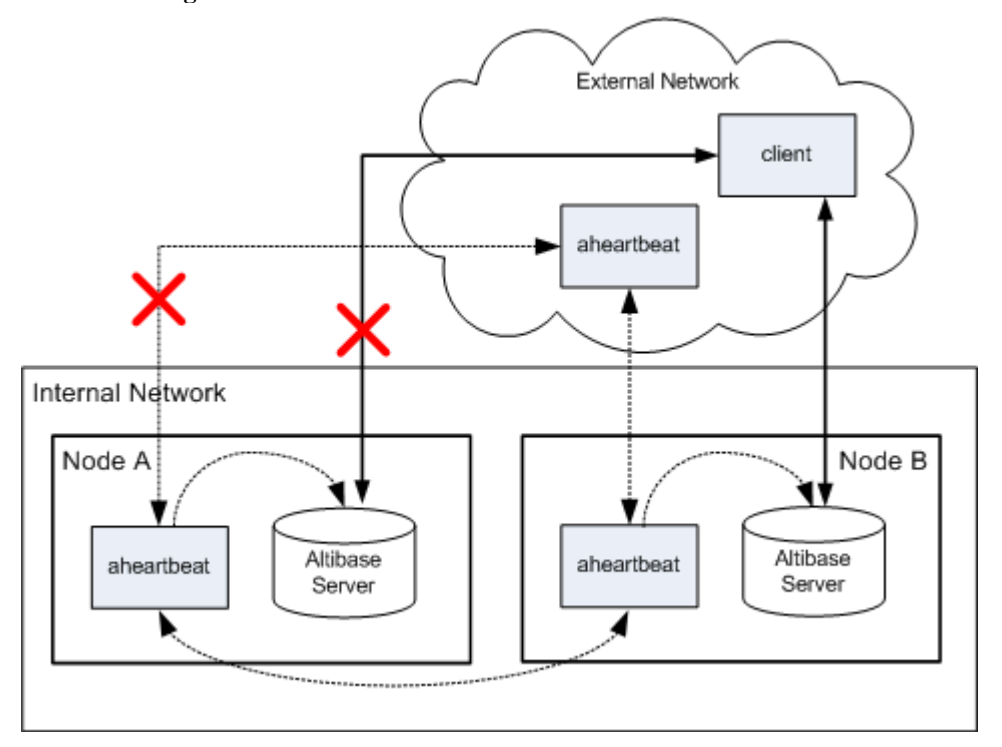

**Figure 4-2 Network Failure Between an Internal and External Network**

If a network failure occurs between Node A and the external network as shown above, it is impossible for Node A's aheartbeat to connect to aheartbeat 0. Therefore, Node A's aheartbeat registers a local node failure, terminates itself and by doing so, allows other nodes to detect its failure. Since Node B's aheartbeat can't connect Node A's aheartbeat, it executes the remote node failover execution file to perform Failover to Node A.

As seen in the examples above, since aheartbeat 0 can detect network failure between the internal and external networks, the provision of continuous database services can be enforced by using aheartbeat 0.

## <span id="page-31-0"></span>**4.4 Failover and Failback**

## <span id="page-31-1"></span>**4.4.1 Failover**

When aheartbeat detects a failure, it executes the failover execution file with the following two arguments to enable the DBA to efficiently perform Failover.

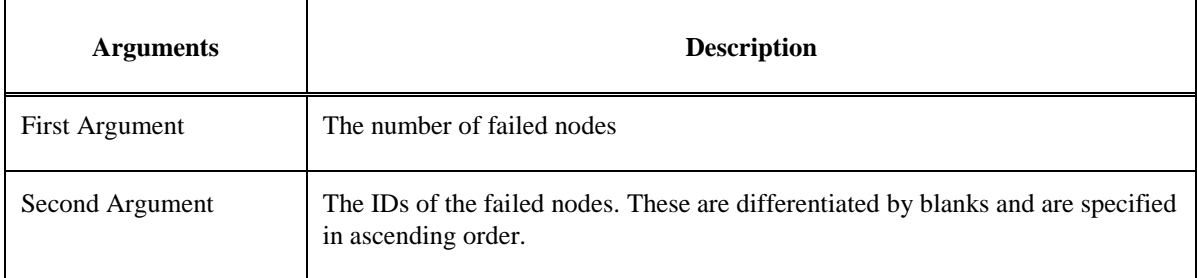

For example, let's assume that there is a distributed environment where five nodes with the respective IDs 1, 2, 3, 4, 5, which each have Altibase servers and aheartbeats running, and that the Altibase server has failed on the node with the ID 3. Once aheartbeat on the node ID 3 detects that its Altibase server has failed, it executes the following local node failover script and terminates itself.

```
altibaseFailureEvent.sh 1 3
```
Once aheartbeats of other nodes detect that aheartbeat of the node ID 3 has terminated, they execute the following remote node failover script.

```
remoteNodeFailureEvent.sh 1 3
```
If the Altibase server on the node ID 1 fails while Node ID 3 is down, the failover script is executed with the following arguments.

```
altibaseFailureEvent.sh 2 1 3
remoteNodeFailureEvent.sh 2 1 3
```
This means that two servers have failed and their IDs are 1 and 3.

## <span id="page-31-2"></span>**4.4.2 Failback**

Failback after a node has recovered from failure must be manually performed by the user.

## <span id="page-32-0"></span>**4.5 Logging**

Altibase Heartbeat writes the following information to the log file while it is processing.

- Information of aheartbeat startup
- Information of connection failure to the Altibase server
- Information of the start of an connection to another node
- Information of each node's aheartbeat status transition

Log files are fixed to \$ALTI\_HBP\_HOME/log/aheartbeat.log.

The output format of log information is as follows.

[YYYY-MM-DD HH:MM:SS T-<threadID>] Log Body

## **Index**

## $\mathbf{A}$

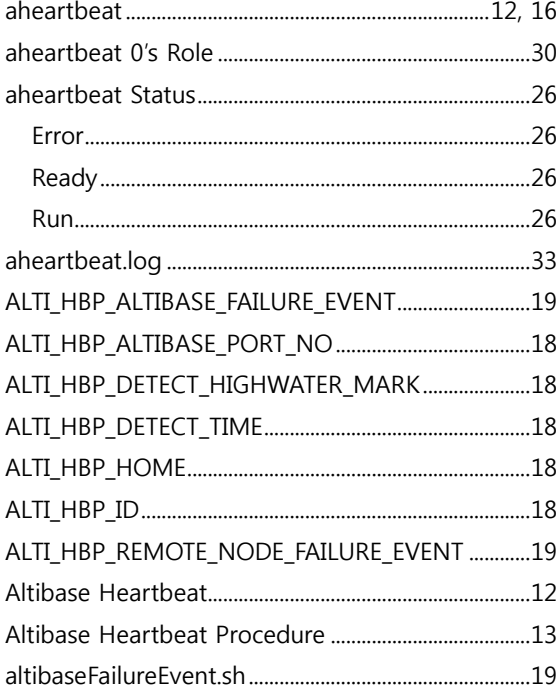

## $\mathsf{C}$

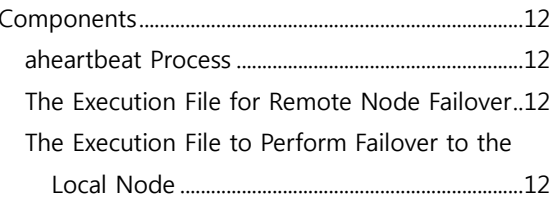

## D

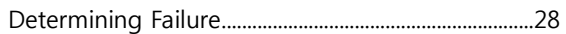

## $\mathsf E$

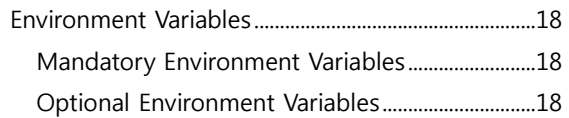

## $\overline{F}$

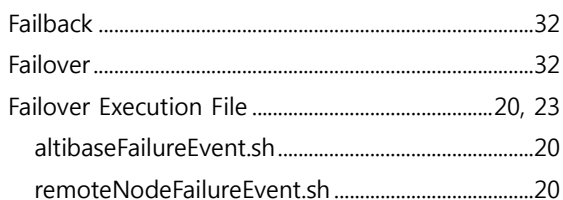

## $\mathsf L$

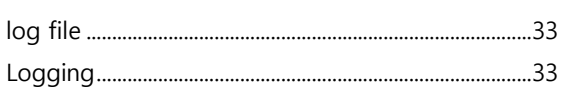

## $\overline{\mathsf{R}}$

## $\mathsf{s}$